# XML Query Forms (XQForms): Declarative Specification of XML Query Interfaces

## Michalis Petropoulos

Computer Science Dept.
University of California,
San Diego /
Enosys Markets, Inc.
mpetropo@cs.ucsd.edu

#### Vasilis Vassalos

Information Systems Dept.
New York University /
Enosys Markets, Inc.
vasilis@enosysmarkets.com

# Yannis Papakonstantinou

Computer Science Dept.
University of California,
San Diego /
Enosys Markets, Inc.
yannis@cs.ucsd.edu

## **Overview**

### **Motives**

- An increasing amount of sources export XML views of themselves
  - View = XML Schema + data
- XML Query will allow querying these views
- XQForms generates query forms and reports for querying these XML views

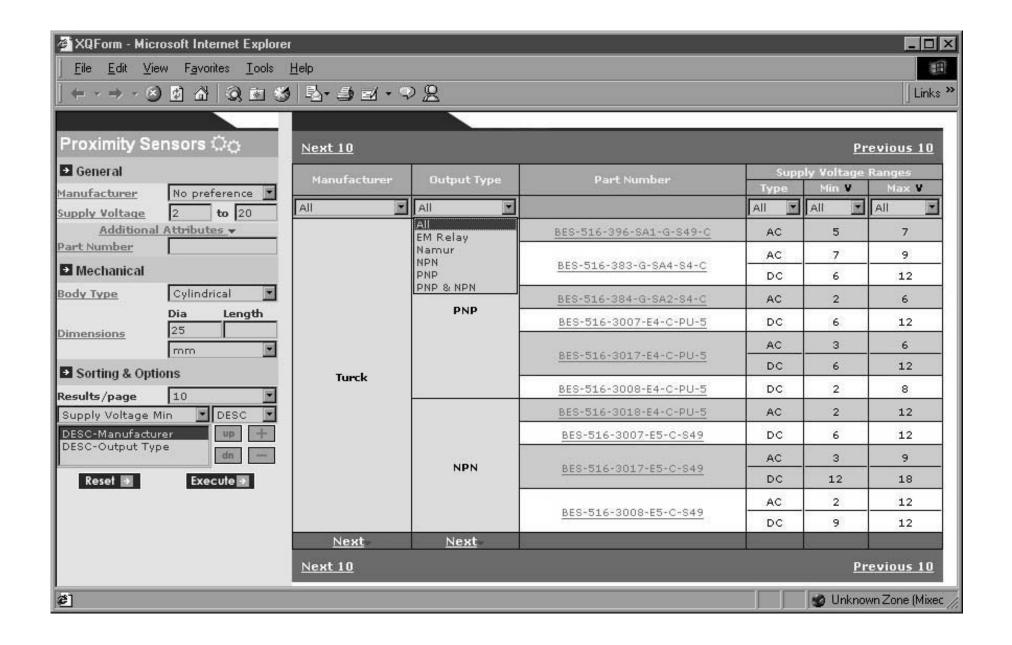

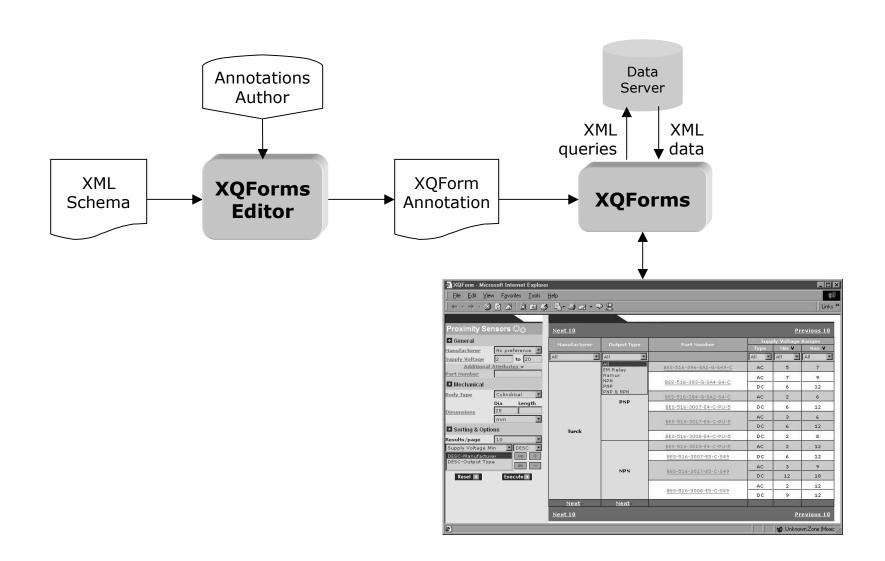

# **Example XML Schema**

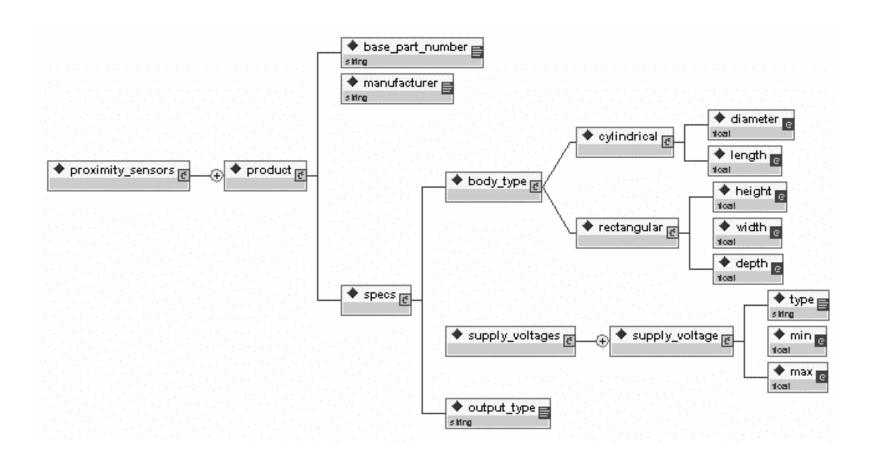

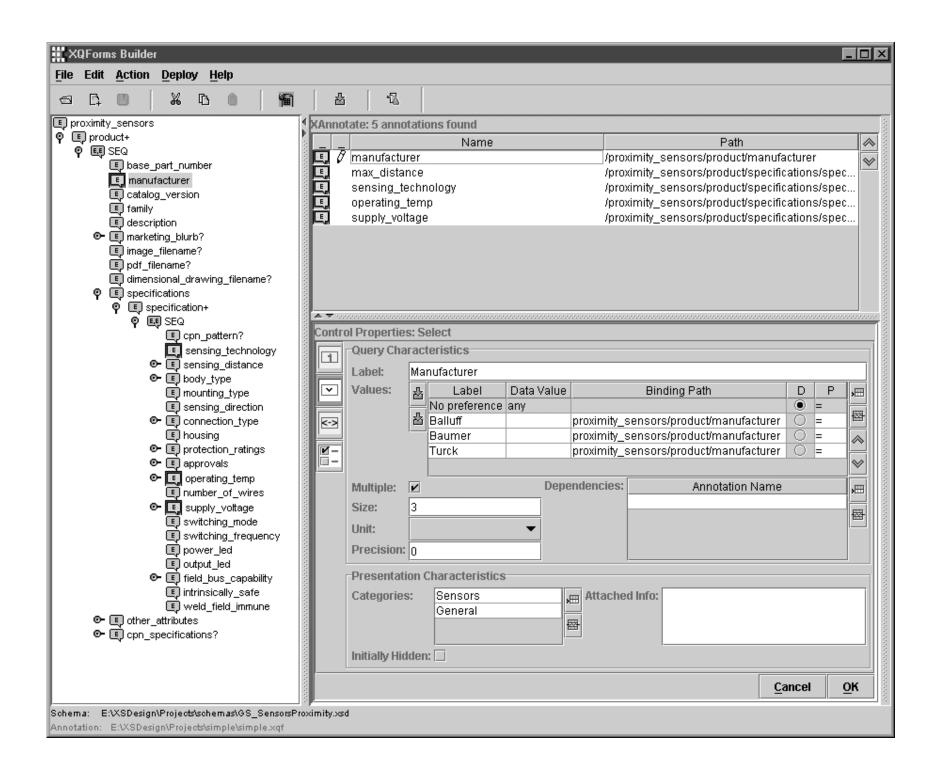

## **Query Control Annotation**

```
<select>
  <label>Manufacturer</label>
  <values>
    <value default="true">
      <label>No preference</label>
      <data_value>any</data_value>
      <binding_path></binding_path>
      <condition>EQ</condition>
    </value>
    <value>
      <label>Turck</label>
      <br/>
<br/>
dinq_path>
      proximity_sensors/product/manufacturer
      </binding path>
      <condition>EQ</condition>
    </value>
  </values>
  <multiple>false</multiple>
</select>
```

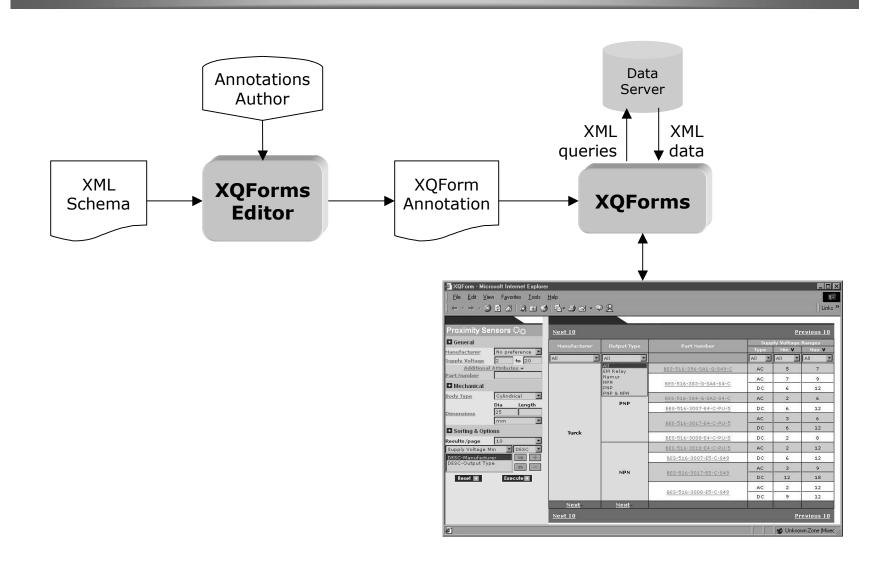

## **Detailed Architecture**

## **Steps in a Query Control lifecycle**

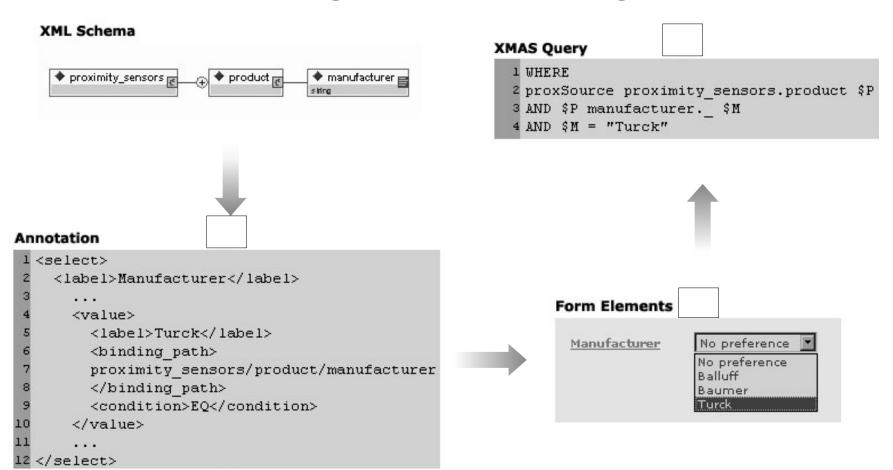

## **Detailed Architecture**

## Steps in an XQForm lifecycle

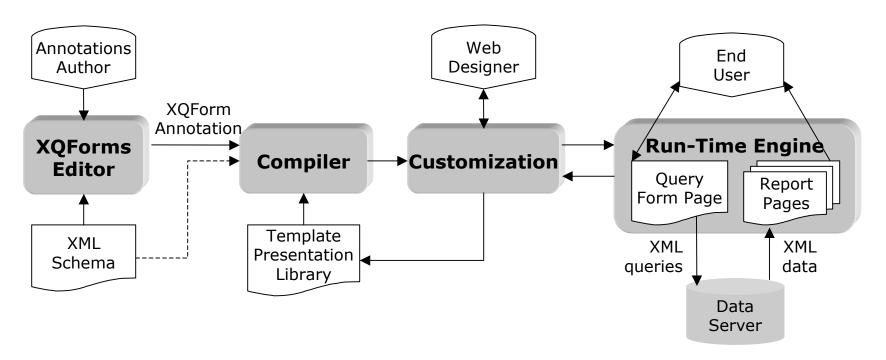

Separation of content, query semantics and presentation

## **Detailed Architecture**

## **Dependencies among Query Controls**

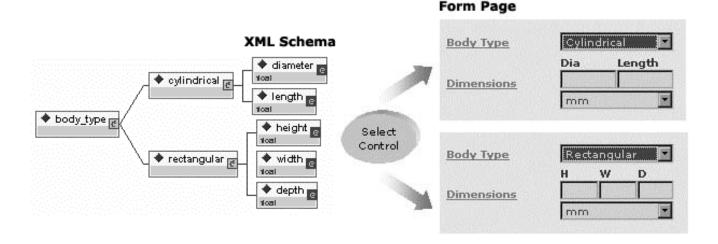

- Ability to express CASE statements
- Different query controls contribute in querying
- The corresponding form elements are shown on the query form page

# Reports

### **Annotation**

```
<report>
  <main_result_unit>
    <br/>
<br/>
ding_path>
   proximity_sensors/product
    </binding_path>
 </main_result_unit>
  <result>
   <label>Manufacturer</label>
    <binding_path>manufacturer</binding_path>
    <pattern>concat(., ' Manufacturer')
    <summarize order="ASC">true</summarize>
  </result>
  <result>
    <label>Part Number</label>
    <binding_path>base_part_number</binding_path>
    <template>base_part_number.xsl</template>
    <summarize>false</summarize>
 </result>
</report>
```

- Specifies the data that appear on the report page
- Mechanism for easy customization of the report page
- The complexity of the XSL script for rendering the XML data is hidden

# **Reports**

## **Architecture**

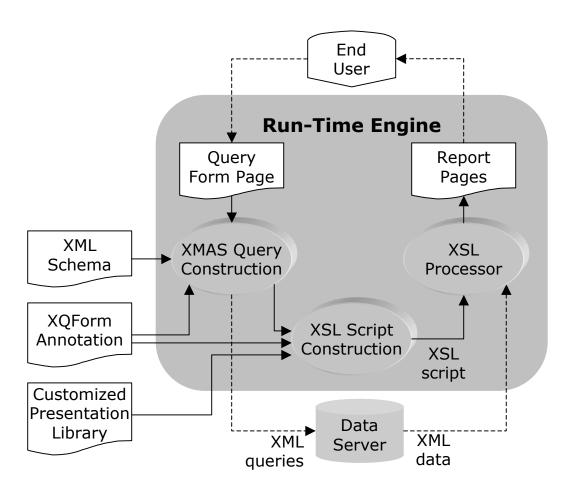

# **Reports**

## **Composition**

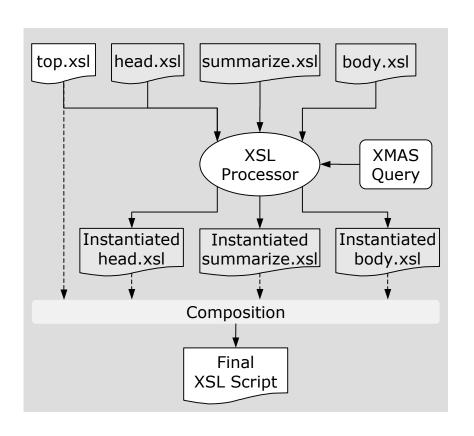

- Engine applies system XSL scripts, called metaXSL scripts
- metaXSL scripts follow the structure of the XML query and construct the visual structure of the report page
- metaXSL scripts attach XSL templates to the simple and complex elements

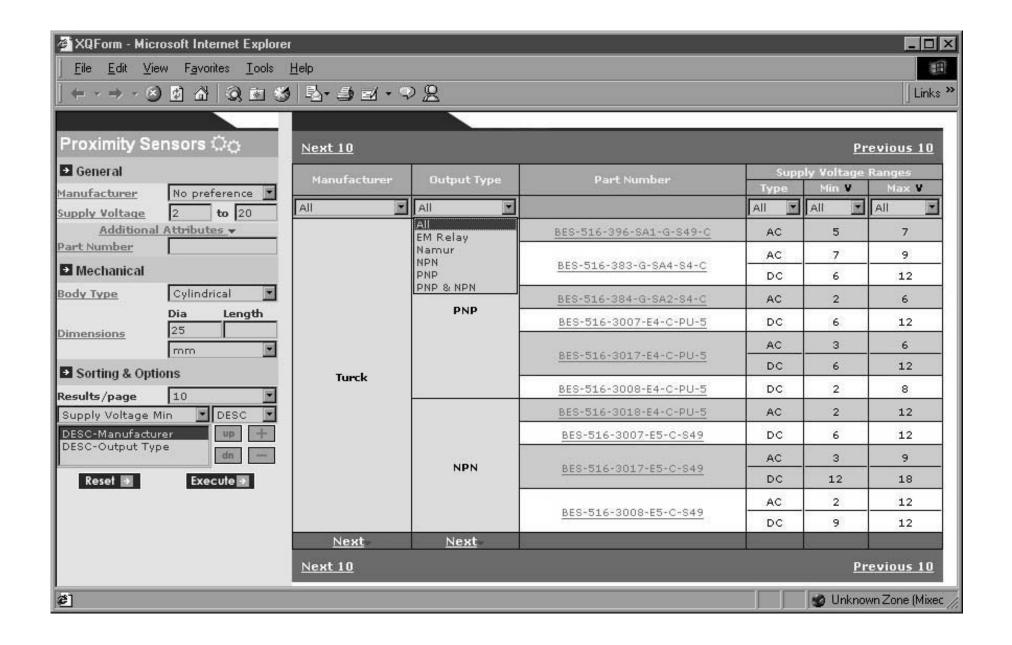

## **Conclusions**

## **Functionality Provided to Developers**

- Declarative definition and generation of powerful query form and report pages for XML data modeled by XML Schemas
- Automated query construction and report formatting
- Separation of querying functionality and presentation
- High degree of customizability

## **Conclusions**

## **Functionality Provided to End Users**

- Ability to express arbitrary selection and projection conditions on the query form page
- Ability to express arbitrary sorting conditions
- Control on the number of elements that are returned from the data server
- Advanced navigation capabilities in the returned reports
- Ability to dynamically summarize and filter the query results on the reports pages
- On Line Demo: <u>http://www10.enosysmarkets.com</u>

## **Related Work**

#### XForms

- Based on XML Schemas
- Focus on end user interaction and XML instance creation

#### Strudel

- Graph model
- Site graph
- Functions on edges/links

## Commercial systems

- Visual InterDev
- Relational databases

## **Future Directions**

- Expanded XML schema
  - Disjunction of repeatable elements
- Decision trees
  - Multi-step forms
  - More powerful dependencies
- Comparison reports
- Report customization
- Updates

## **Outline**

- Overview
- Basic Architecture
- Detailed Architecture
  - The four steps of the XQForms' lifecycle
- Reports
  - Automatic report construction
- Summary
  - Functionality provided
- Related work
- Future directions

## **Annotation Scheme**

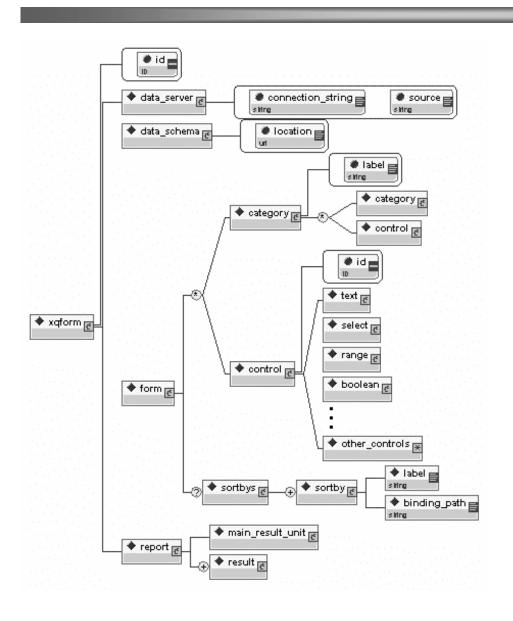

- Captures the general attributes of an XQForm
- Expresses the structure and the semantics of the query form page
- Specifies the syntax of an easily extensible collection of query controls
- Specifies which data elements will appear on the report page

## **Overview**

## **XQForms Editor**

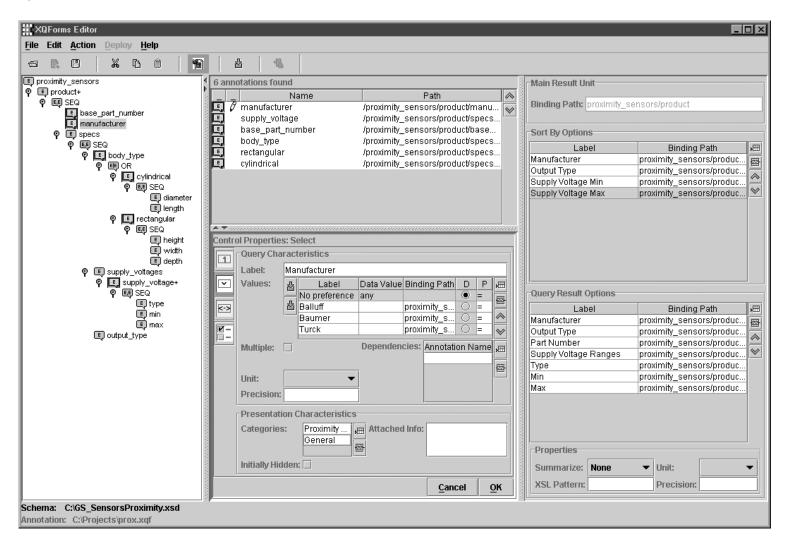